## **FLEXSTAND** Operator Interface

Frequently Asked Question

Issue date: 2017-03-14

Question: Where can I see the status of my licenses?

Applies to: All FlexStand OI versions

Answer: Customers can log in to a portal to see their order history, reprint receipts, download software updates, purchase upgrades, renew support contracts, register software, retrieve license keys, and much more.

To get access to your Customer License Portal pleas follow the link:

https://secure.softwarekey.com/solo/customers/CustomerHome.aspx

Login using the information you have received with your purchase.

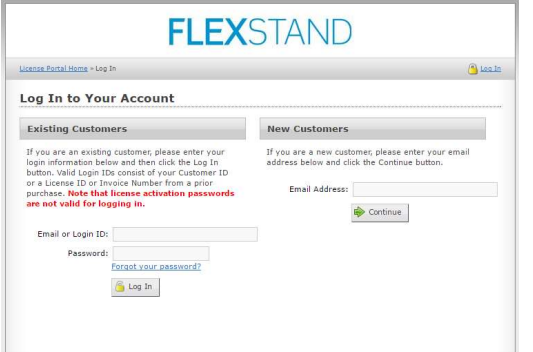

## **FLEXSTAND**

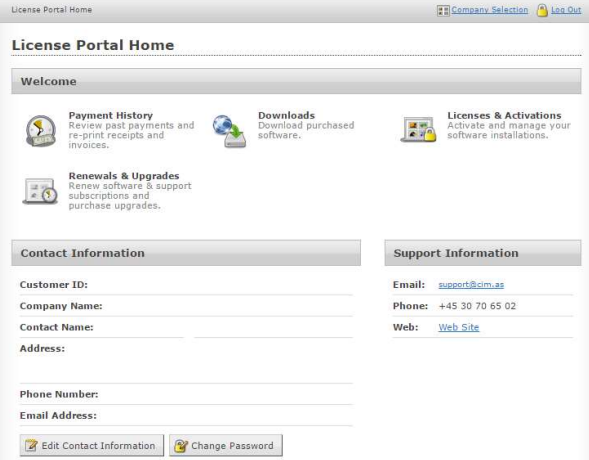

A common task is to get an overview of your license. Press "Licenses & Activations".

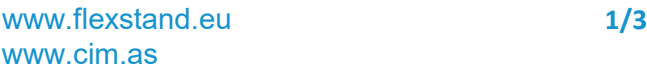

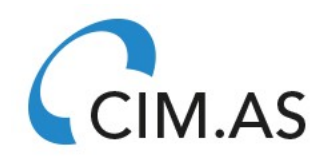

Frequently Asked Question

## **FLEXSTAND**

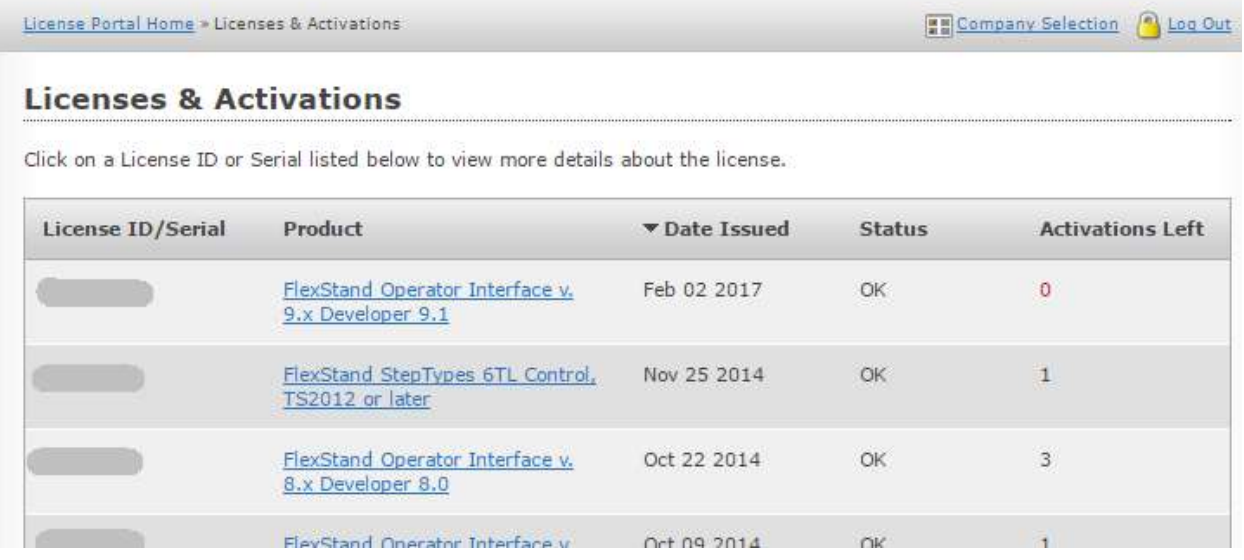

To display specific information about each license or activate a license manually select the license ID.

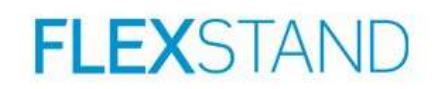

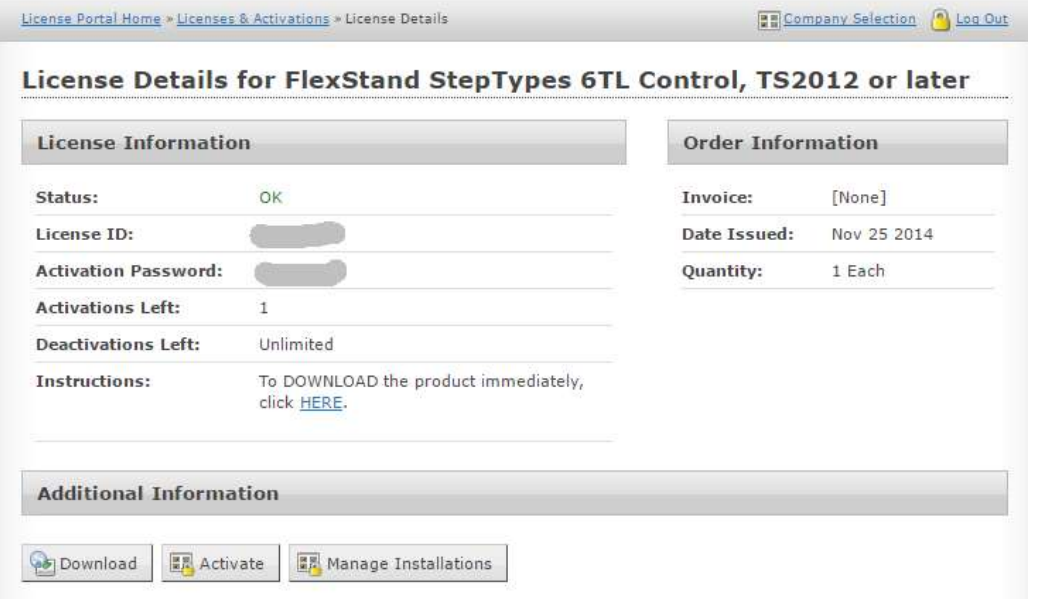

This screen will show the activations left. Licenses can be activated manually by selecting Activate.

Activation should normally be done directly from the PC running FlexStand, but in cases were this PC is not connected to the internet, manual activation can be used.

CIM.AS

www.flexstand.eu 2/3 www.cim.as

## **FLEXSTAND** Operator Interface Frequently Asked Question

www.flexstand.eu 3/3 www.cim.as